# Using the RS485 Interface of a Meerstetter TEC **Controller**

### **Application Note**

# Index

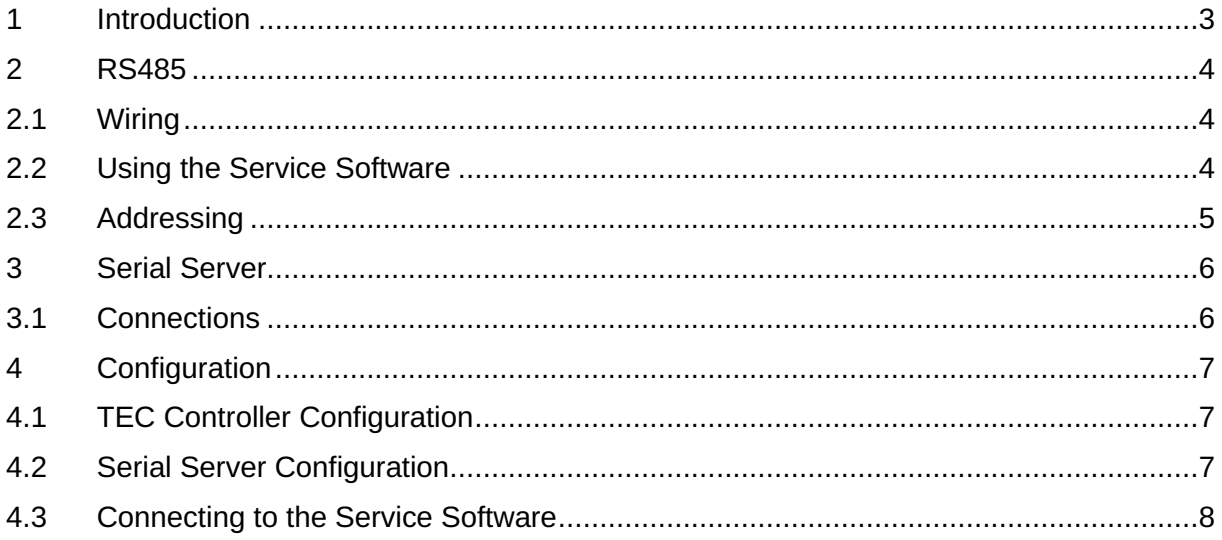

### Meerstetter Engineering GmbH

Schulhausgasse 12 CH-3113 Rubigen **Switzerland** 

Phone: +41 31 712 01 01 Email: [contact@meerstetter.ch](mailto:contact@meerstetter.ch)

Meerstetter Engineering GmbH (ME) reserves the right to make changes without further notice to the product described herein. Information furnished by ME is believed to be accurate and reliable. However typical parameters can vary depending on the application and actual performance may vary over time. All operating parameters must be validated by the customer under actual application conditions.

Document 5218C

Release date: 1 March 2022

# <span id="page-2-0"></span>1 Introduction

This Application Note documents the use of the RS485 Interface of a Meerstetter engineering TEC Controller. Additionally, the use of a Serial Server to connect over Ethernet is also described.

The Serial Server is connected to the TEC Controller via RS485.

We used the following device as serial server:

• Moxa NPort 5130 (by the way the password is "moxa")

Please note that other devices from other manufacturers are often very similar in setup and will work as well.

### 1.1 Alternative

Some customers told us that a USB server also works very well. Meerstetter Engineering has not tested this device.

Product: Industrial USB 2.0 Over IP Network 4-Port Hub – TCP/IP Network

Model: USBNET-400i

#### Manufacturer: Coolgear

Link: [https://www.coolgear.com/product/industrial-usb-2-0-ip-network-4-port-hub-share-usb](https://www.coolgear.com/product/industrial-usb-2-0-ip-network-4-port-hub-share-usb-device-tcpip-network)[device-tcpip-network](https://www.coolgear.com/product/industrial-usb-2-0-ip-network-4-port-hub-share-usb-device-tcpip-network)

### Advantages:

- You have an electrical insulation between each TEC Controller and the Server, because the TECs USB interface is electrically isolated.
- It might be simpler than using RS485
- You have an individual connection to each TEC Controller
- Works good with the TEC Service Software

Disadvantages:

- USB is sometimes not very reliable
- You still must use the FTDI Drivers on the client computer and cannot just open a TCP port an communicate with the TEC Controllers.

# <span id="page-3-0"></span>2 RS485

● RS485 allows communication between a host and a single or multiple TEC Controllers in a bus-like network structure. Every TEC Controller offers one RS485 channel on the PBC <sup>1</sup>connector, some even two. (See corresponding [Datasheets\)](https://www.meerstetter.ch/customer-center/downloads/category/29-latest-datasheets)

# <span id="page-3-1"></span>2.1 Wiring

When operating multiple transceivers in a RS485 network, the transmission line must be properly terminated at the beginning and at the end. Use the provided onboard 120  $\Omega$  resistor of the TEC controllers as termination. By default, this resistor is not assembled.

- Twisted-pair cables should be used to connect the nodes.
- Each node in a RS485 network must have the same electrical potential. Depending on the Application a third Ground Wire might be necessary.
- The TEC Controllers are equipped with a 1-unit load RS485 transceiver which allows up to 32 devices on the same bus.

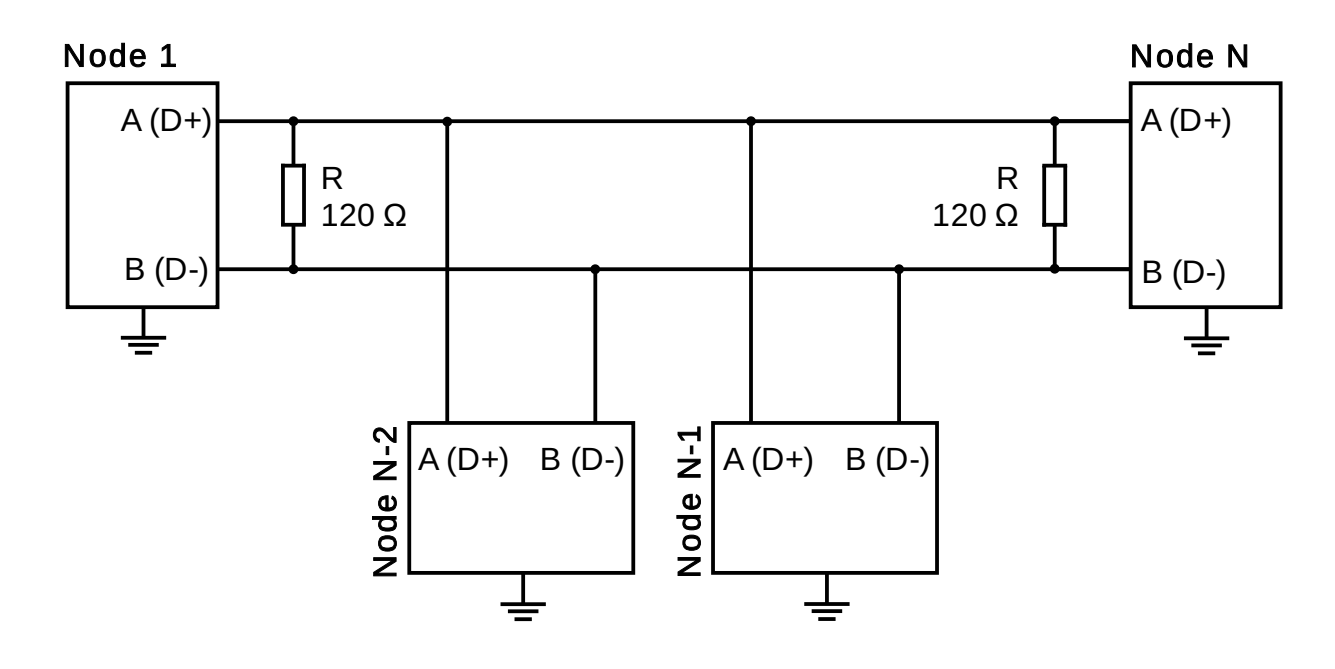

Figure 1. A multi-point RS485 network containing N nodes. Node 1 could be a computer and the others could represent TEC Controllers.

#### <span id="page-3-2"></span>2.2 Using the Service Software i

The Service Software can only connect to a FTDI USB to RS485 Chip or to TCP port 50'000. Because of this, a USB to RS485 by FTDI like the USB-RS485-WE-1800-BT has to be used to connect to the Service Software.

i 51 de juny 1930 en 1930 en 1930 en 1930 en 1940 en 1950 en 1950 en 1950 en 1950 en 1950 en 1950 en 1950 en 1<br>1950 en 1950 en 1950 en 1950 en 1950 en 1950 en 1950 en 1950 en 1950 en 1950 en 1950 en 1950 en 1950 en 1950 e

<sup>&</sup>lt;sup>1</sup> Plattform Bus Connector  $\Gamma$ iallionni L

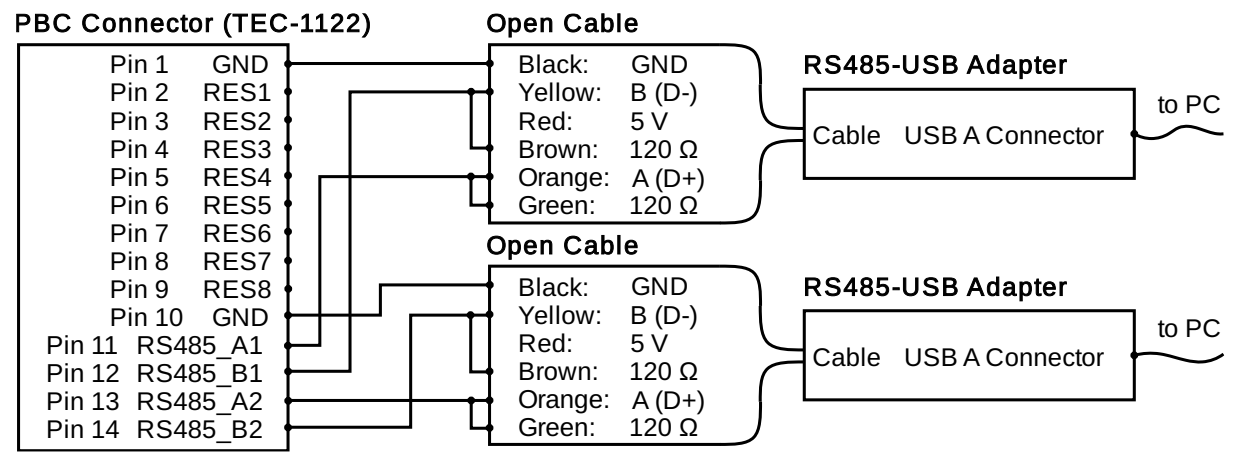

Figure 2. Wiring between the TEC Controllers PBC connector and the USB-RS485-WE-1800-BT adapter. This example is only valid for TEC-1122 and TEC-1123. (See datasheet of other controllers)

## <span id="page-4-0"></span>2.3 Addressing

To address all TEC Controllers separately in a RS485 network, every Controller needs its own device address. All addresses between 0 and 255 can be used whereby the addresses 0 and 255 have special roles assigned.

When the address 0 is used to broadcast a command, all the connected TEC Controllers receive and respond to that command, regardless of their actual address.

When the address 255 is used to broadcast a command all the connected TEC Controllers receive that command, but they do not send an answer.

# <span id="page-5-0"></span>3 Serial Server

● For this Example, a Moxa NPort 5130 was used.

## <span id="page-5-1"></span>3.1 Connections

Since the TEC Controller has a half-duplex RS485 interface only 3 wires need to be connected.

![](_page_5_Figure_4.jpeg)

Figure 3: NPort Pinout

![](_page_5_Picture_69.jpeg)

Table 1: Connections

# <span id="page-6-0"></span>4 Configuration

This Chapter describes how the TEC Controller and the Serial Server have to be configured.

## <span id="page-6-1"></span>4.1 TEC Controller Configuration

The RS-485 interface of the TEC Controllers is always active and does not need to be configured. However, the response-time is very short which might cause problems. To prevent this, a configurable response delay can be set in the TEC Controller.

## <span id="page-6-2"></span>4.2 Serial Server Configuration

Screenshots of the Serial Servers Web-Interface have been made to show the settings.

### 4.2.1 Network settings

The Network Settings have to be made so they work with your system.

### 4.2.2 Serial Settings

The Baud rate must match the TEC Controller.

![](_page_6_Picture_82.jpeg)

Figure 4. Baudrate Settings (Please set an appropriate speed for your controller/settings)

#### $4.2.3$ **Operating Settings**

For use with the Service Software the TCP-Port has to be set to 50'000. The use of a delimiter is optional, but it improves efficiency.

Set the Inactivity time to 6000ms to enhance the TEC Service Software "Reset TEC" and reconnect behavior. You may also set this value much lower, but then the firmware update will fail. (It closes the TCP channel after 6s no activity).

| 目<br>NPort Web Console<br>←□<br>$\times$<br>$+$ $\vee$<br>$\Box$ |                             |                                                                                                    |
|------------------------------------------------------------------|-----------------------------|----------------------------------------------------------------------------------------------------|
| ↻<br>$\leftarrow$<br>$\rightarrow$<br>⋒                          |                             | $\Rightarrow$<br>192.168.234.164/home.htm?Password=3caceed50acec92ae4a0b6c4b86433d3&Submit=Submit&token<br>l.<br>ร∕≡<br>☆ |
| <b>MOXA</b><br>www.moxa.com                                      |                             |                                                                                                    |
| <b>Operating Settings</b><br>Main Menu                           |                             |                                                                                                    |
| <b>Construction</b> Overview<br><b>Basic Settings</b>            |                             | <b>Port 01</b>                                                                                                    |
| Network Settings                                                 | Operation mode              | <b>TCP Server Mode</b><br>$\checkmark$                                                                                    |
| <b>D</b> G Serial Settings                                       | <b>TCP alive check time</b> | $(0 - 99$ min)                                                                                                    |
| <b>D</b> Port 1                                                  | Inactivity time             | 6000<br>$(0 - 65535 \text{ ms})$                                                                                          |
| <b>DO Operating Settings</b>                                     | Max connection              | $\vert$ 1 $\,\,\vee$                                                                                                    |
| $\Box$ Port 1<br>Accessible IP Settings                          | Ignore jammed IP            | $\odot$ No<br>Yes                                                                                                    |
| <b>D</b> Auto Warning Settings                                   | Allow driver control        | $\odot$ No<br>Yes                                                                                                    |
| <b>中国 Monitor</b>                                                | <b>Data Packing</b>         |                                                                                                    |
| Change Password                                                  | Packing length              | 10<br>$(0 - 1024)$                                                                                                    |
| <b>Example 2</b> Load Factory Default                            | Delimiter 1                 | $(Hex)$ Enable<br>ld                                                                                                    |
| Save/Restart                                                     | Delimiter 2                 | $(Hex)$ Enable<br>١o                                                                                                    |
|                                                                  | Delimiter process           | $\vee$ (Processed only when Packing length is 0)<br>Do Nothing                                                            |
|                                                                  | Force transmit              | ll O<br>$(0 - 65535$ ms)                                                                                                  |
|                                                                  | <b>TCP Server Mode</b>      |                                                                                                    |
|                                                                  | Local TCP port              | 50000                                                                                                    |
|                                                                  | Command port                | 966                                                                                                    |
|                                                                  | Submit                      |                                                                                                    |

Figure 5. Operating Settings

### 4.2.4 Other Settings

The other settings where left in their default configuration. However, they might need to be changed for it to work in your system.

#### <span id="page-7-0"></span> $4.3$ **Connecting to the Service Software**

If the TCP Port has been set to 50'000 and the network configuration allows it the Service Software is able to connect to any TEC Controller over ethernet. The "Communication Interface" and the "Ethernet Address" have to be changed.

![](_page_8_Picture_21.jpeg)

Figure 6. Connecting over Ethernet